# **CPCI-CAN/360**

# **CompactPCI-CAN-Interface**

Hardware-Installation und technische Daten

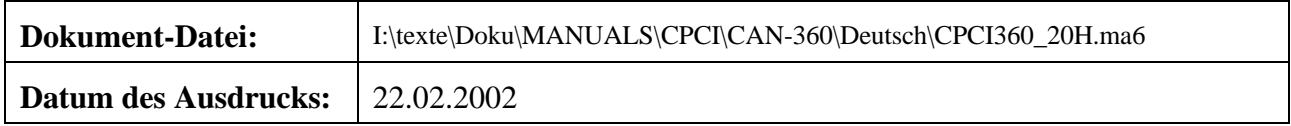

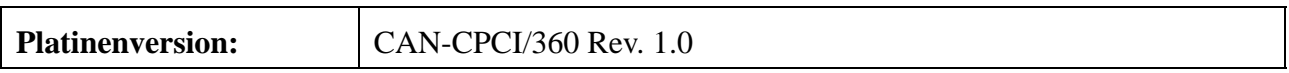

#### **Änderungen in den Kapiteln**

Die hier aufgeführten Änderungen im Dokument betreffen sowohl Änderungen in der <u>Hardware</u> als auch reine Änderungen in der Beschreibung der Sachverhalte.

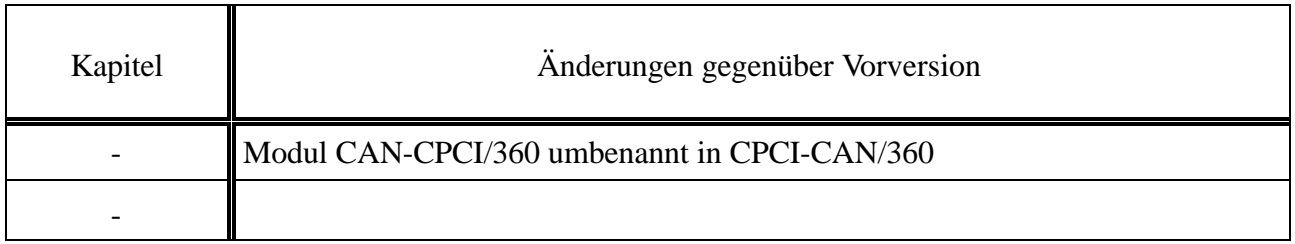

Weitere technische Änderungen vorbehalten.

Der Inhalt dieses Handbuches wurde mit größter Sorgfalt erarbeitet und geprüft. **esd** übernimmt jedoch keine Verantwortung für Schäden, die aus Fehlern in der Dokumentation resultieren könnten. Insbesondere Beschreibungen und technische Daten sind keine zugesicherten Eigenschaften im rechtlichen Sinne.

**esd** hat das Recht, Änderungen am beschriebenen Produkt oder an der Dokumentation ohne vorherige Ankündigung vorzunehmen, wenn sie aus Gründen der Zuverlässigkeit oder Qualitätssicherung vorgenommen werden oder dem technischen Fortschritt dienen.

Sämtliche Rechte an der Dokumentation liegen bei **esd**. Die Weitergabe an Dritte und Vervielfältigung jeder Art, auch auszugsweise, sind nur mit schriftlicher Genehmigung durch **esd** gestattet.

> **esd electronic system design gmbh** Vahrenwalder Str. 207 30165 Hannover

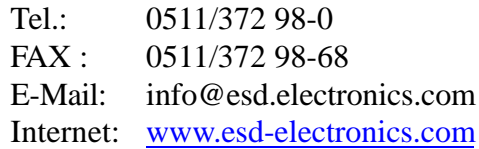

## **Inhalt**

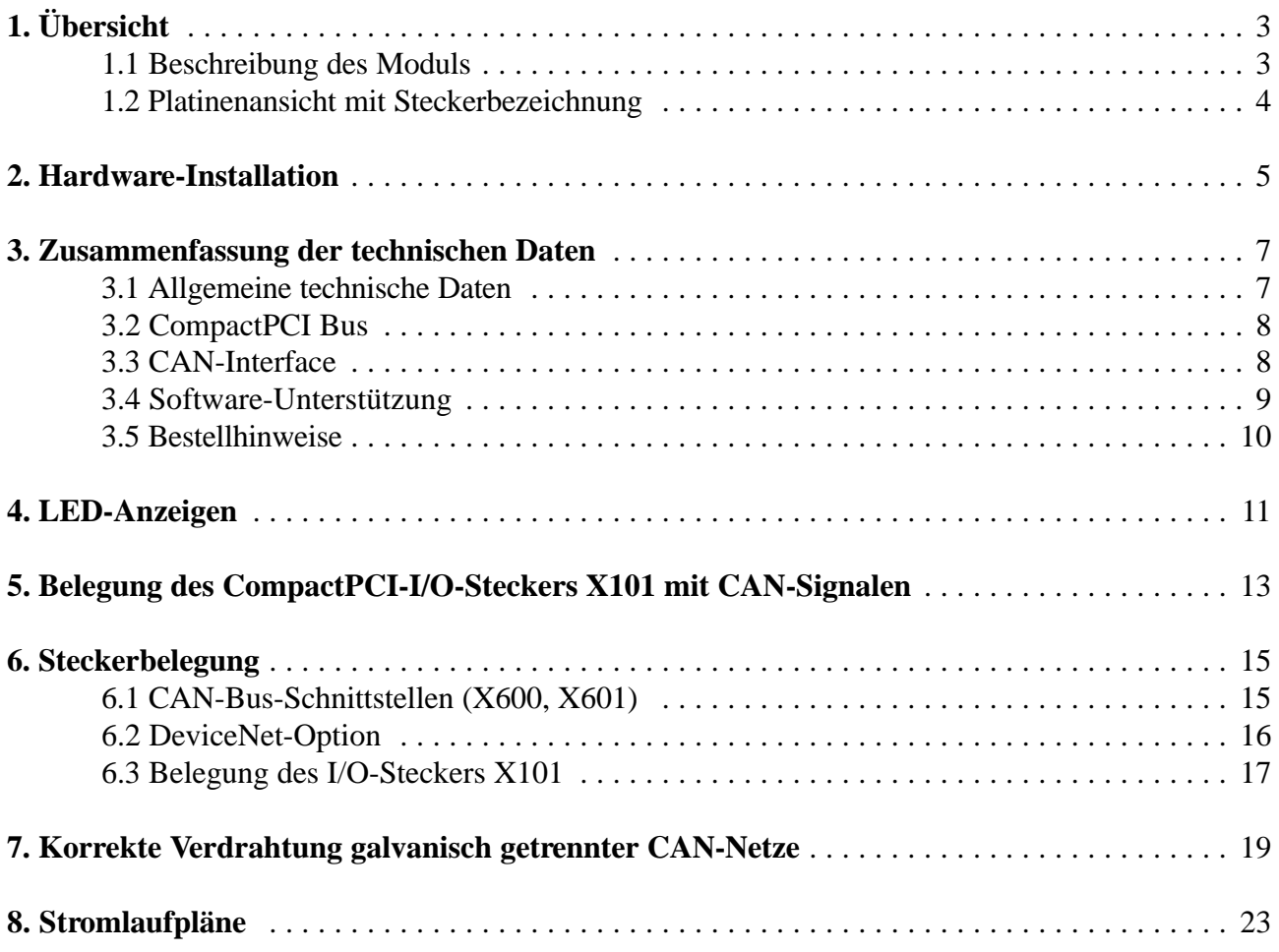

Diese Seite ist bewußt unbedruckt.

**Übersicht**

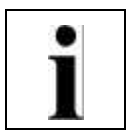

## **1. Übersicht**

## **1.1 Beschreibung des Moduls**

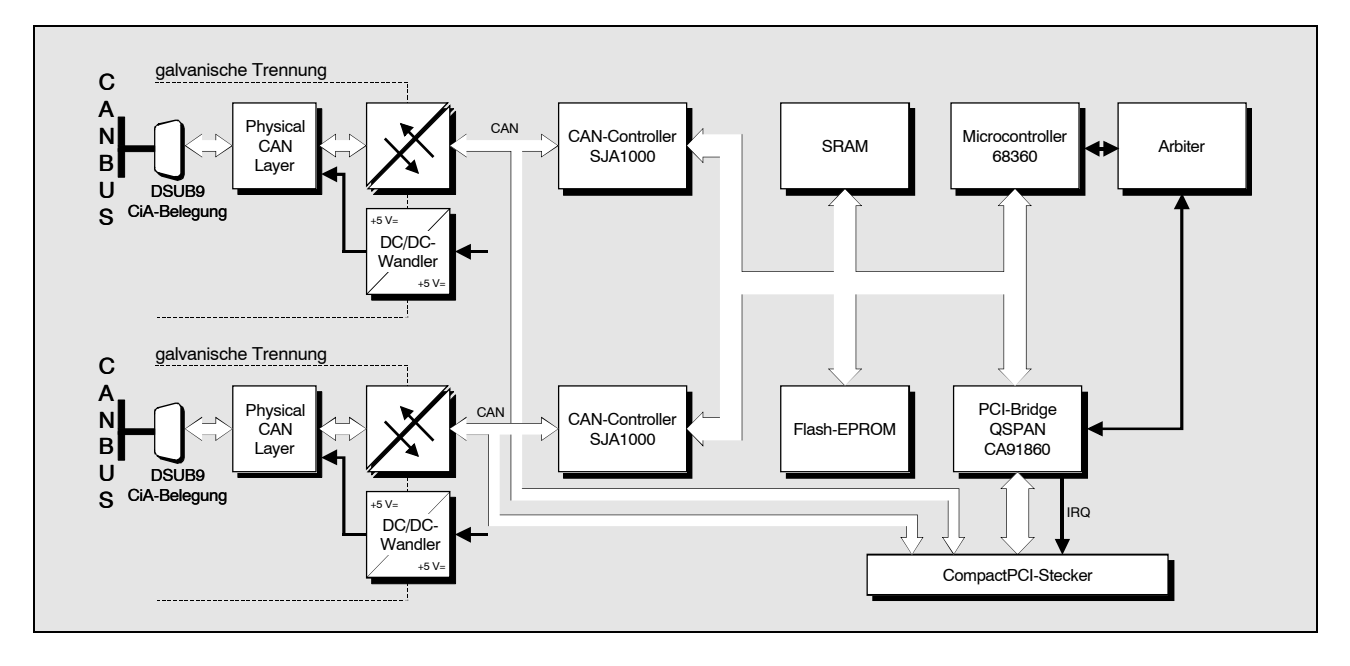

**Abb. 1.1.1:** Blockschaltbild des CPCI-CAN/360-Moduls

Das ModulCPCI-CAN/360 ist eine CAN-Schnittstellenkarte für den CompactPCI-Bus. Es arbeitet mit einem sehr leistungsstarken Microcontroller des Typs MC68360, der die lokale Verwaltung der CAN-Daten übernimmt. Die CAN-Daten werden in einemlokalen SRAM zwischengespeichert. Datensicherheit und -konsistenz werden bis 1 MBit/s garantiert.

Die zu ISO 11898 kompatible CAN-Schnittstelle gestattet eine maximale Datenübertragungsrate von 1 MBit/s. Die Baudrate läßt sich, wie viele weitere Eigenschaften der CAN-Schnittstellen, per Software parametrieren.

Das CAN-Interface ist von den anderen Spannungspotentialen über Optokoppler und DC/DC-Wandler galvanisch getrennt.

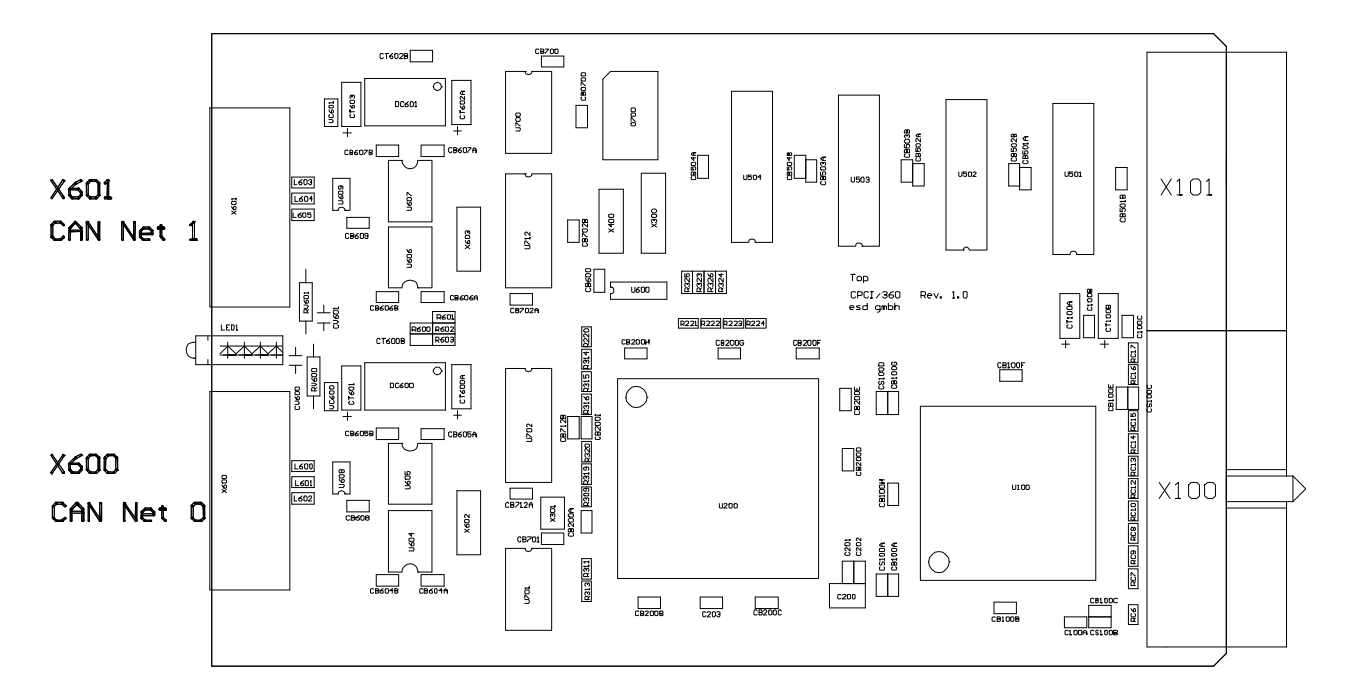

## **1.2 Platinenansicht mit Steckerbezeichnung**

**Abb. 1.2.1:** Ansicht des Moduls (Darstellung ohne Frontplatte)

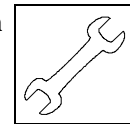

## **2. Hardware-Installation**

#### **Achtung !**

Elektrostatische Entladungen können Schäden an elektronischen Bauteilen verursachen. Um dies zu verhindern, führen Sie bitte *vor* dem Berühren des CAN-Moduls die folgenden Schritte aus, um die statische Elektrizität Ihres Körpers zu entladen:

- @ Schalten Sie die Versorgungsspannung Ihres Rechners aus, aber lassen Sie vorerst den Netzstecker noch in der Steckdose.
- @ Jetzt berühren Sie bitte das Metallgehäuse des Rechners um sich zu entladen.
- @ Im Weiteren sollten Sie es außerdem vermeiden, das CAN-Modul mit Ihrer Kleidung zu berühren, da diese ebenfalls elektrostatisch aufgeladen sein kann.

#### **Vorgehensweise zur Installation:**

- 1. Schalten Sie den PC und alle angeschlossenen Peripheriegeräte (Monitor, Drucker etc.) aus. Schalten Sie auch die anderen CAN-Teilnehmer, an deren Netz das CAN-Modul im folgenden angeschlossen werden soll, aus.
- 2. Führen Sie die Entladung der elektrostatischen Elektrizität Ihres Körpers wie oben beschrieben aus.
- 3. Ziehen Sie das Netzkabel des Rechners aus der Steckdose.
- 4. Entfernen Sie die Gehäuseabdeckung des Rechners.
- 5. Wählen Sie einen freien 3HE-CompactPCI-Bus-Steckplatz: DasCAN-Modulkann inder *Standard-Konfiguration* in jeden beliebigen3HE-Steckplatz gesteckt werden.

#### **Achtung!**

è Falls das Board durch Änderung der Widerstandsbestückung so umkonfiguriert wurde, daß die TTL-CAN-Signale mit dem CompactPCI-I/O-Stecker X101 verbunden sind, è darf es **nicht** in Slots gesteckt werden, die mit den 64-Bit-PCI-Signalen belegt sind!

 $\rightarrow$ 

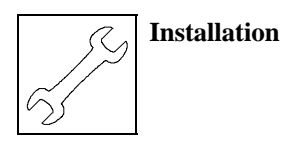

- 6. Stecken Sie das CAN-Modul in den gewählten Steckplatz.
- 7. Fixieren Sie das Modul mit der hierfür vorgesehenen Schraube der Frontplatte.
- 8. Schließen Sie den Rechner.
- 9. Schließen Sie den CAN-Bus an.

Beachten Sie hierbei bitte, daß der CAN-Bus an beiden Enden abgeschlossen werden muß. esd bietet hierzu T-Stücke und Terminatoren. Das CAN-GND-Signal ist außerdem an *genau einem* Punkt im CAN-Netz zu erden. Die Terminator-Stecker sind daher zusätzlich mit einem Erdungskontakt versehen. Ein CAN-Teilnehmer, dessen CAN-Interface nicht galvanisch getrennt ist, ist mit einer Erdung des CAN-GND gleichzusetzen.

Die erste CAN-Schnittstelle (CAN-Netz 0) wird über den DSUB-Stecker (X600) angeschlossen und die zweite CAN-Schnittstelle (CAN-Netz 1) über den DSUB-Stecker (X601).

- 10. Schließen Sie die Spannungsversorgung des Rechners wieder an.
- 11. Schalten Sie den Rechner, die Peripheriegeräte und die anderen CAN-Bus-Teilnehmer wieder an.
- 12. Ende der Hardware-Installation.

Für die Software-Installation stehen für Windows-Betriebssysteme Installationsprogramme zur Verfügung, die im Software-Handbuch des Moduls beschrieben sind.

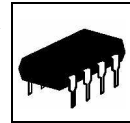

## **3. Zusammenfassung der technischen Daten**

## **3.1 Allgemeine technische Daten**

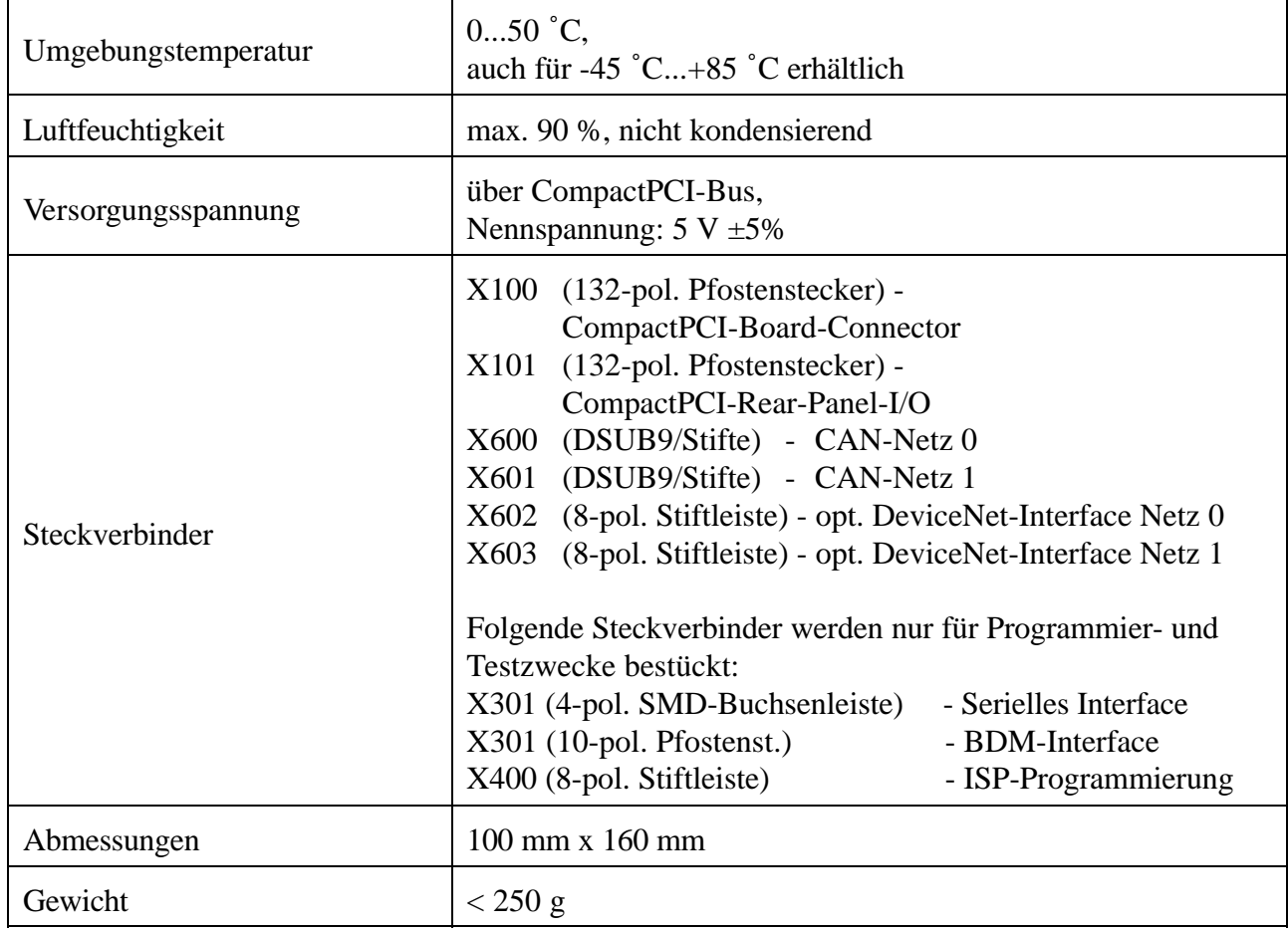

**Table 3.1.1:** Allgemeine Daten des Moduls

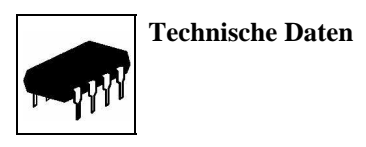

## **3.2 CompactPCI Bus**

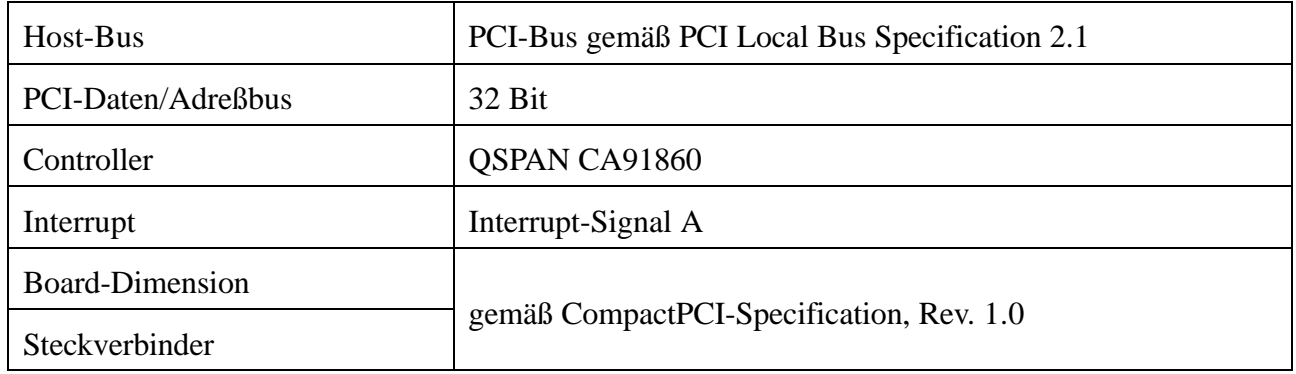

#### **Table 3.2.1:** CompactPCI-Bus-Daten

#### **3.3 CAN-Interface**

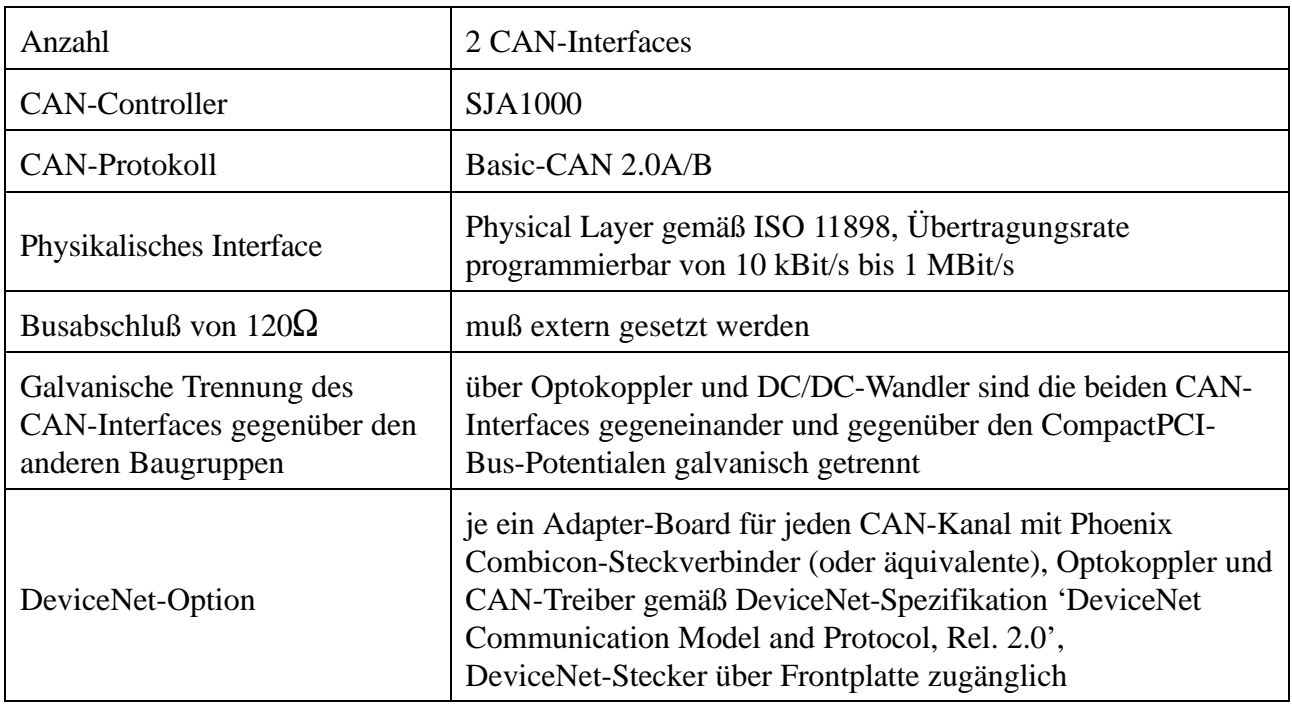

**Table 3.3.1:** Daten des CAN-Interfaces

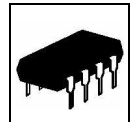

#### **3.4 Software-Unterstützung**

Im Lieferumfang enthalten sind Software-Beispiele für DOS und Windows 3.11. Außerdem stehen Software-Treiber für Windows NT/XP/2000 und Windows 9x/ME zur Verfügung. Der Windows-NT-Treiber ist im Kernel-Mode geschrieben und multiprozessorfest. Der Windows-9x/ME-Treiber ist als VxD realisiert. Die Firmware kann vom PC in das Flash-EPROM geladen werden.

Software-Pakete für CANopen sind verfügbar.

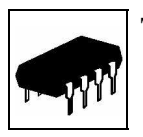

## **3.5 Bestellhinweise**

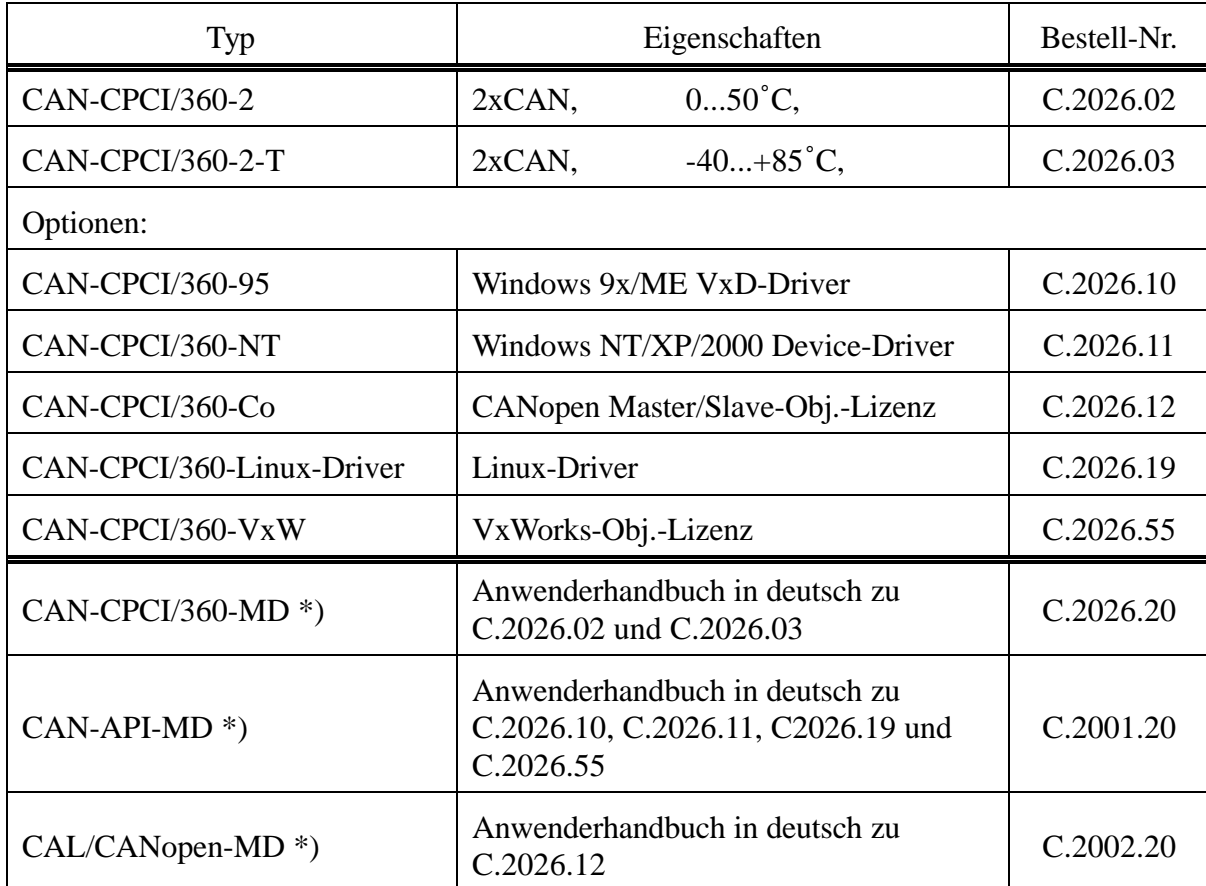

\*) Wird das Handbuch gemeinsam mit dem Produkt bestellt, so wird es kostenlos mitgeliefert.

#### **Tabelle 3.5.1:** Bestellhinweise

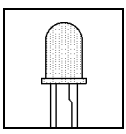

## **4. LED-Anzeigen**

Das Modul ist mit vier LEDs in der Frontplatte versehen. Die grüne LED zeigt das Vorhandensein der Versorgungsspannung von 5 V an. Die anderen drei LEDs können von drei Ports des Controllers 68360 angesteuert werden. Sie werden von der Firmware zur Zeit (12/99) jedoch nicht unterstützt.

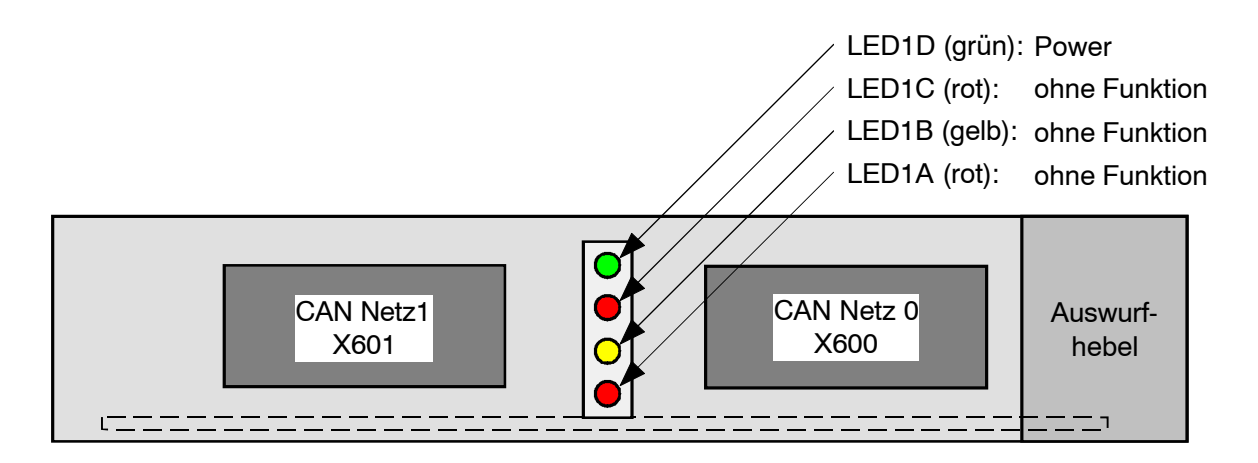

**Abb. 4.1.1:** Position und Farben der LEDs

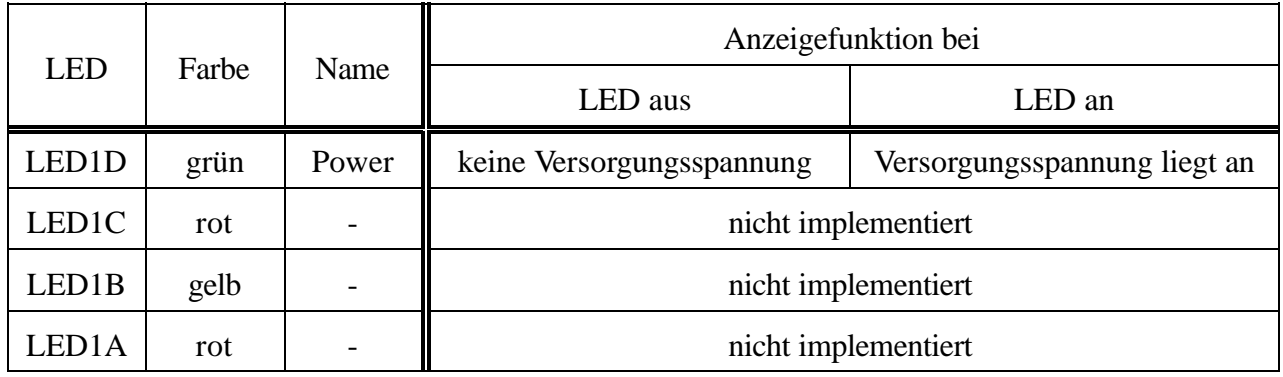

**Tabelle 4.1.1:** Anzeigefunktionen der LEDs

Diese Seite ist bewußt unbedruckt.

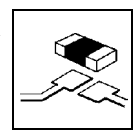

## **5.Belegung des CompactPCI-I/O-Steckers X101 mit CAN-Signalen**

Die Belegung des lokalen CAN-Interfaces und des CompactPCI-I/O-Steckers X101 kann bei Bedarf über Variation der Widerstandsbestückung verändert werden. Über Änderung der Bestückung können die CAN-Signale *vor* dem ISO11898-Interface abgegriffen und an X101 geführt werden. Diese Option muß bei Bestellung mit angegeben werden. Bitte wenden Sie sich an unseren Support.

#### **Achtung!**

Wenn die Widerstandsbrücken gesetzt sind, darf entweder nur das lokale physikalische Interface oder die Signale am X101 angeschlossen werden, da sonst die CAN-Signale kurzgeschlossen werden.

In der Standardbestückung beiAuslieferung des Modulsist der CompactPCI-I/O-Stecker X101 nur mit einigen GND-Signalen belegt. Das bedeutet, daß in diesem Fall das Board durchaus auch in Slots gesteckt werden darf, beidenen derRear-Panel-I/O-Stecker aufder CompactPCI-Backplane für 64-Bit-Zugriffe ausgelegt ist. Bei jeder anderen Konfiguration darf das Modul nur in Slots gesteckt werden, die für I/O-Signale vorgesehen sind, sonst kann es zur Zerstörung des Moduls oder anderer Teile des CompactPCI-Systems kommen!

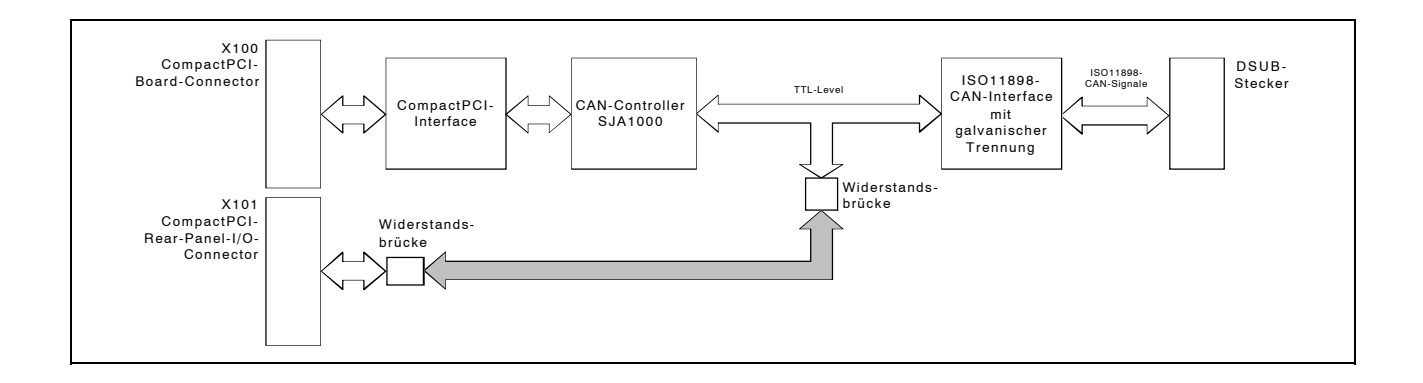

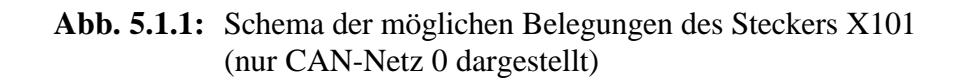

Diese Seite ist bewußt unbedruckt.

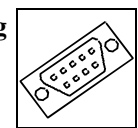

## **6. Steckerbelegung**

#### **6.1 CAN-Bus-Schnittstellen (X600, X601)**

Die Anordnung der Signale auf dem Stecker der CAN-Schnittstelle 1 (Netz 0: X600) und der Schnittstelle 2 (Netz 1: X601) ist identisch. Die Stecker sind als 9-polige DSUB-Stecker mit Stiftkontakten ausgeführt.

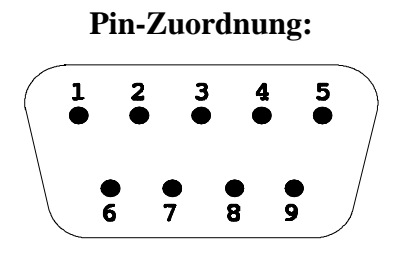

#### **Pin-Belegung:**

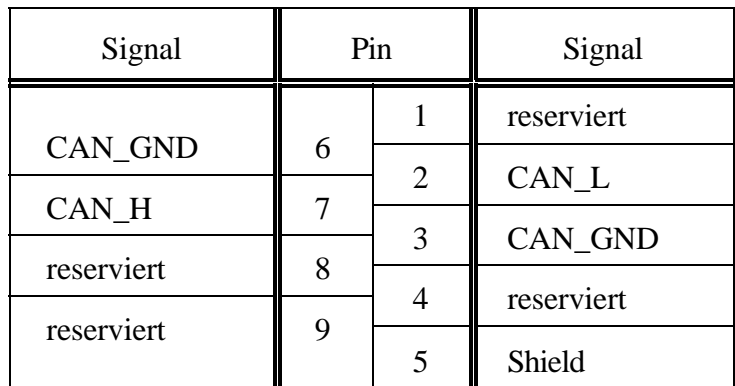

9-poliger DSUB-Stecker

#### **Signalbeschreibung:**

- CAN\_L, CAN\_H... CAN-Signalleitungen
- CAN\_GND ... Bezugspotential des lokalen CAN-Physical-Layers
- Shield ... Potential des Steckergehäuses
- reserviert ... reserviert für zukünftige Anwendungen

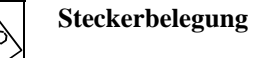

#### **6.2 DeviceNet-Option**

Ist das Modul mit dem DeviceNet-Interface bestückt, stehen die DSUB-Stecker nicht zur Verfügung. AlsSteckverbinder werden5-polige Phoenix-Combicon-Stecker MSTB 2.5/-GF-5.08 (oder äquivalente) eingesetzt.

 $Pin-Zuordnung:$ 

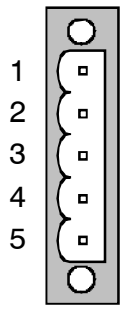

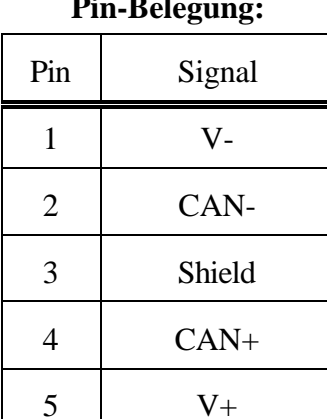

#### **Signalbeschreibung:**

- V+... Spannungszuführung für das CAN-Interface (U<sub>VCC</sub> = 24 V  $\pm$  4%)
- V-... Bezugspotential für V+ und CAN+/CAN-
- CAN+, CAN-... CAN-Signale
- Shield... Abschirmung (über hochohmige RC-Kombination (1M $\Omega$ , 10nF/500V) mit Erde (Frontplatte) verbunden)

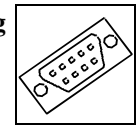

#### **6.3 Belegung des I/O-Steckers X101**

In der Standardbestückung bei Auslieferung ist der Stecker X101 nur mit den GND-Signalen belegt. Die im folgenden aufgeführte Signalbelegung ergibt sich nur, wenn die Konfigurationswiderstände entsprechend bestückt werden. (siehe Seite 13)

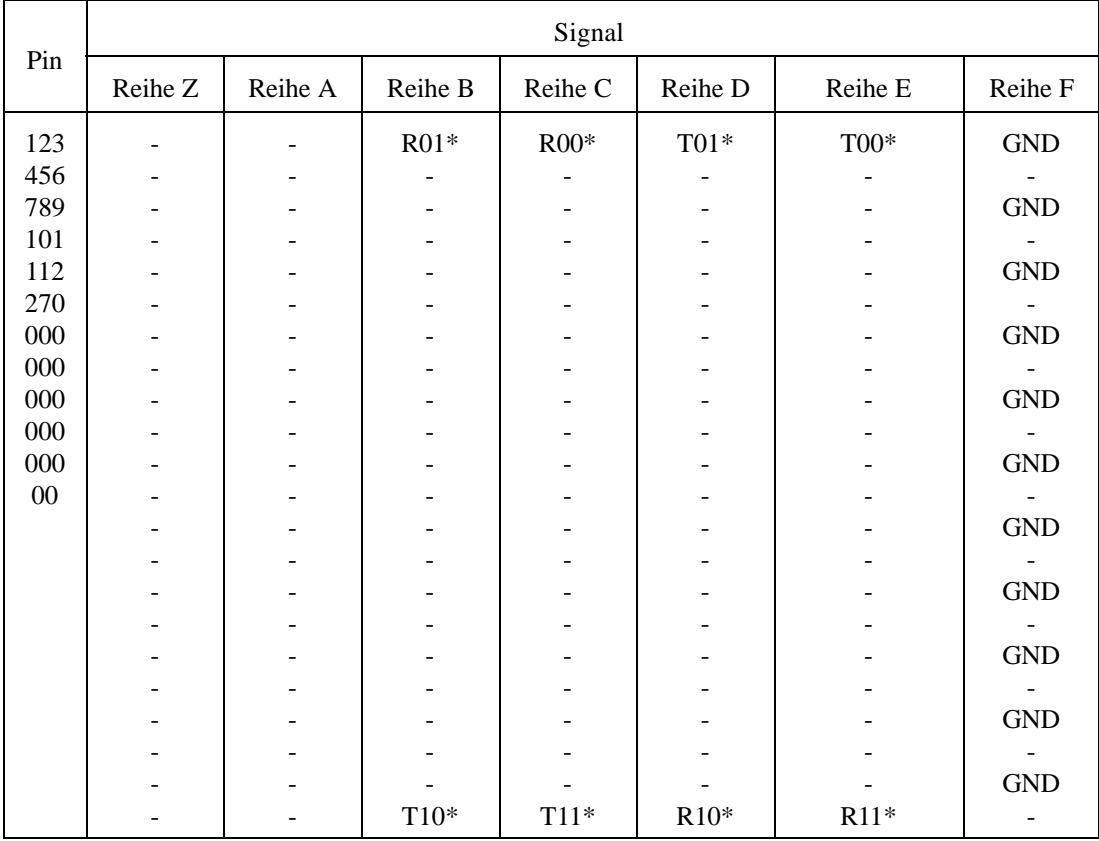

# Signalbeschreibung:<br>T10\*, R10\*, T11\*, R11\*

CAN-Signale, die über Änderungender Widerstandsbestückung an X101 geführt werden können (von CAN-Controller Netz 0)

T00\*,R00\*,T01\*,R01\* CAN-Signale, die über Änderungen der Widerstandsbestückung an X101 geführt werden können (von CAN-Controller Netz 1)

Diese Seite ist bewußt unbedruckt.

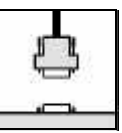

## **7. Korrekte Verdrahtung galvanisch getrennter CAN-Netze**

Generell sind bei der Verdrahtung sämtliche gültigen Richtlinien (DIN, VDE) bzgl. EMV-gerechtem Aufbau,Leitungsführung,Leiterquerschnitte, zu verwendende Materialien, Mindestabstände, Blitzschutz etc. zu beachten.

Die folgenden **Grundregeln** für die CAN-Bus Verdrahtung sollten unbedingt beachtet werden:

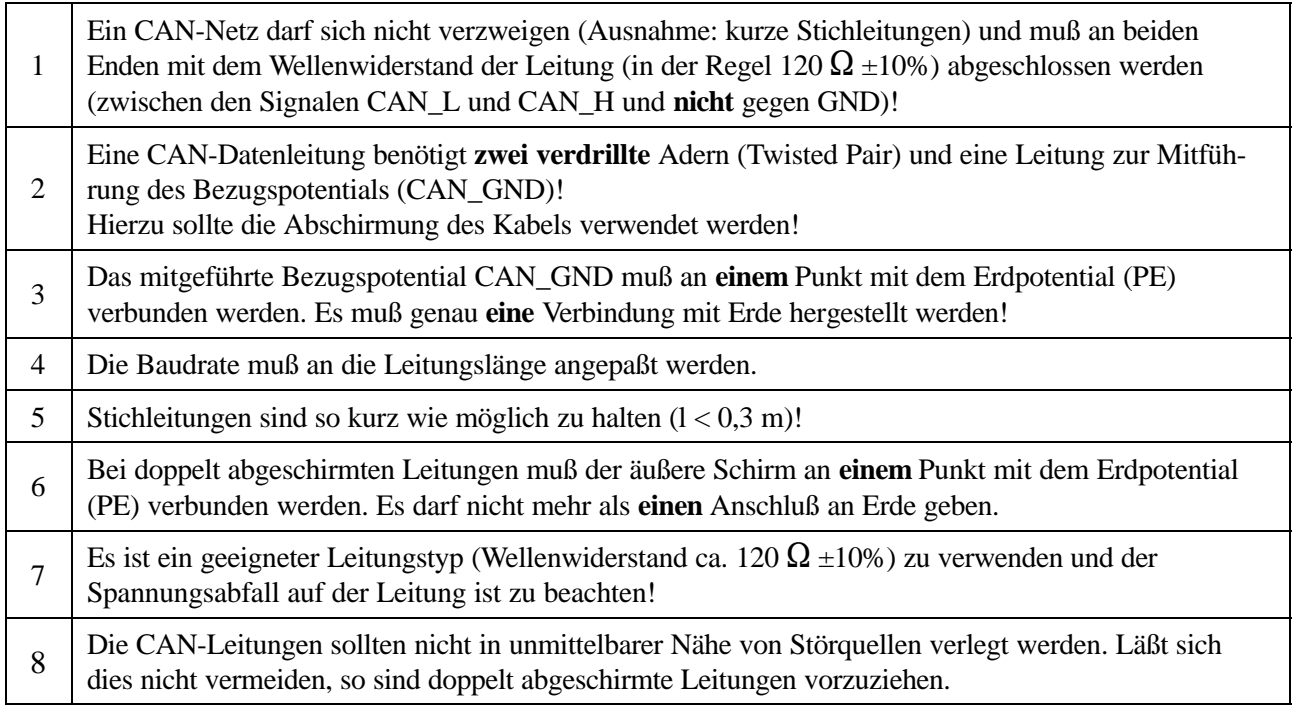

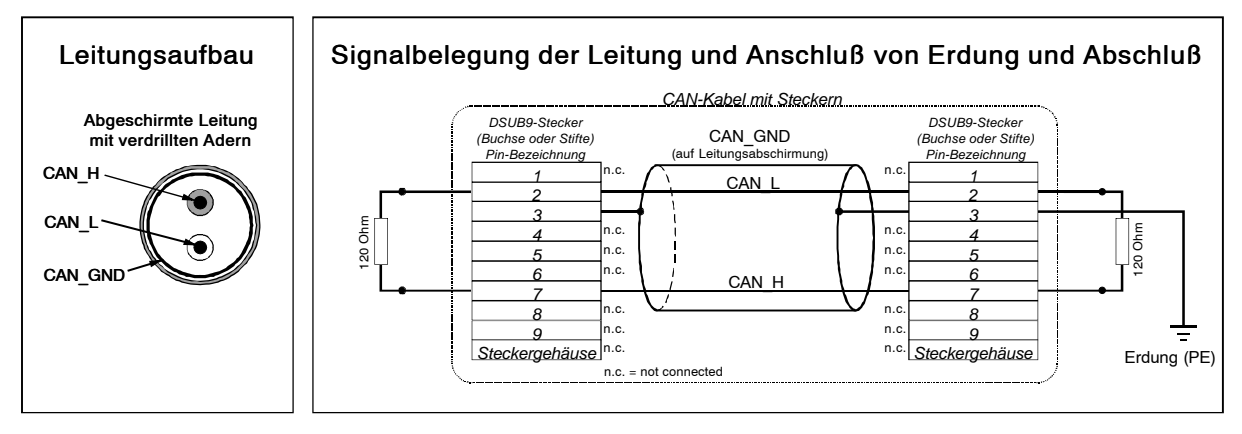

**Abb.:** Aufbau und Anschluß der Leitung

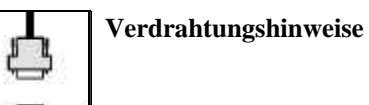

## **Verkabelung**

è bei Geräten, die nur einem CAN-Stecker besitzen, T-Stück und Stichleitung (kürzer als 0,3 m) verwenden (als Zubehör lieferbar)

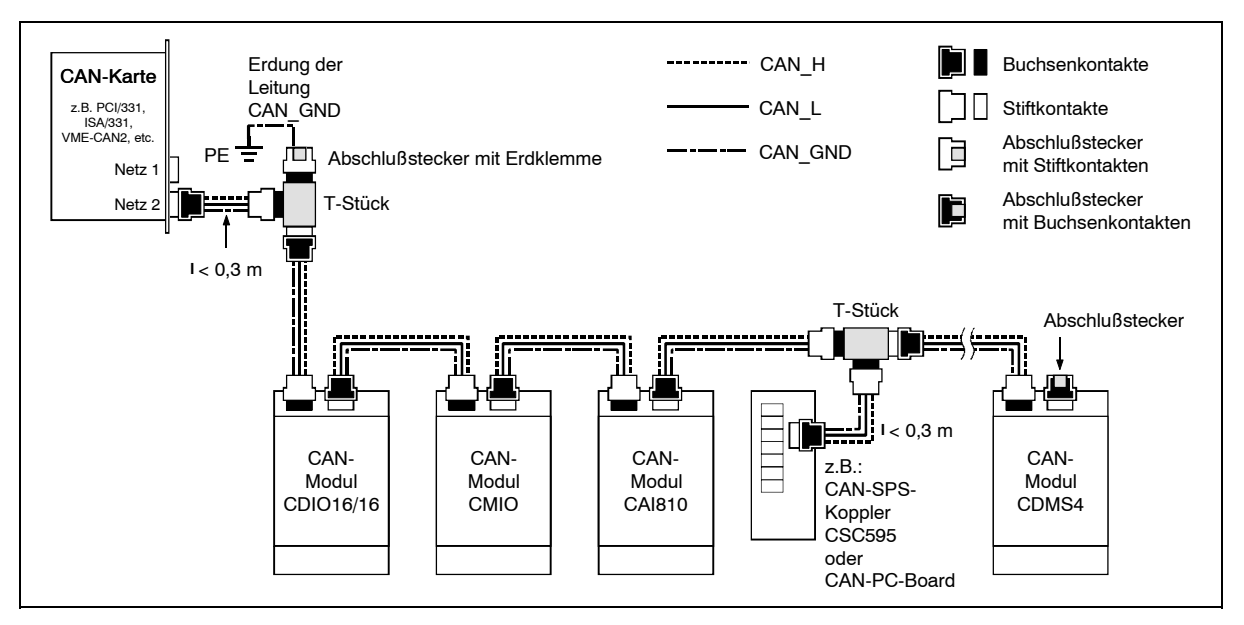

**Abb.:** Beispiel für korrekte Verdrahtung (bei Verwendung einfach abgeschirmter Leitungen)

## **Abschlußwiderstand**

- è **externen** Abschlußstecker verwenden, weil dieser später leichter auffindbar ist!
- è 9-polige DSUB-Abschlußstecker mit Stift- oder Buchsenkontakten und Erdungsklemme sind als Zubehör erhältlich

## **Erdung**

- è CAN\_GND muß in der CAN-Leitung mitgeführt werden, weil die einzelnen esd-Module galvanisch voneinander getrennt sind!
- è CAN\_GND muß an **exakt einem** Punkt im Netz mit dem Erdpotential (PE) verbunden werden!
- è jeder CAN-Teilnehmer ohne galvanisch getrenntes Interface wirkt wie eine Erdung, darum: maximal einen Teilnehmer ohne Potentialtrennung anschließen!
- è Erdung kann z.B. an einem Abschlußstecker vorgenommen werden

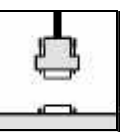

## **Leitungslänge**

è Optokoppler verzögern die CAN-Signale. Durch den Einsatz schneller Optokoppler und den Test jedes Boards bei 1 MBit/s kann esd jedoch eine erreichbare Länge von 37 m bei 1 MBit/s garantieren. Voraussetzung hierfür ist ein abgeschlossenes Netz ohne Impedanzstörungen, wie z.B. längere Stichleitungen. (Ausnahme: CAN-CBM-DIO8, -AI4, und -AO4 hier nur 10 m bei 1 MBit/s.)

| <b>Bit-Rate</b><br>[ $kBit/s$ ] | typische Werte der<br>erreichbaren Leitungslänge<br>mit esd-Interface $l_{\text{max}}$ [m] | CiA-Empfehlungen<br>(07/95) für erreichbare<br>Leitungslängen $l_{\min}$ [m] |
|---------------------------------|--------------------------------------------------------------------------------------------|------------------------------------------------------------------------------|
| 1000                            | 37                                                                                         | 25                                                                           |
| 800                             | 59                                                                                         | 50                                                                           |
| 666.6                           | 80                                                                                         |                                                                              |
| 500                             | 130                                                                                        | 100                                                                          |
| 333.3                           | 180                                                                                        |                                                                              |
| 250                             | 270                                                                                        | 250                                                                          |
| 166                             | 420                                                                                        |                                                                              |
| 125                             | 570                                                                                        | 500                                                                          |
| 100                             | 710                                                                                        | 650                                                                          |
| 66.6                            | 1000                                                                                       |                                                                              |
| 50                              | 1400                                                                                       | 1000                                                                         |
| 33.3                            | 2000                                                                                       |                                                                              |
| 20                              | 3600                                                                                       | 2500                                                                         |
| 12.5                            | 5400                                                                                       |                                                                              |
| 10                              | 7300                                                                                       | 5000                                                                         |

**Tabelle:** Erreichbare Leitungslängen in Abhängigkeit von der Bitrate beim Einsatz von esd-CAN-Interfaces

## **Beispiele für geeignete Leitungstypen**

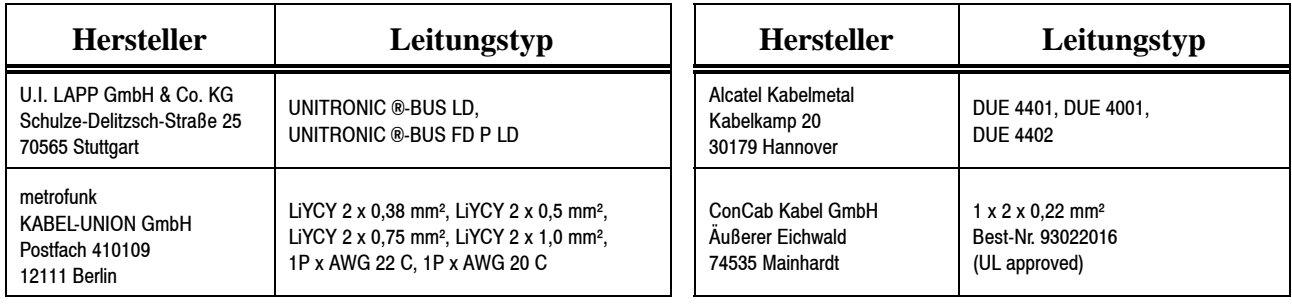

**Verdrahtungshinweise** 

<u>4</u>

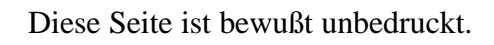

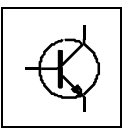

## **8. Stromlaufpläne**

Die Stromlaufpläne sind in der PDF-Datei dieses Dokumentes nicht enthalten. Sie werden auf Anfrage ausgeliefert.